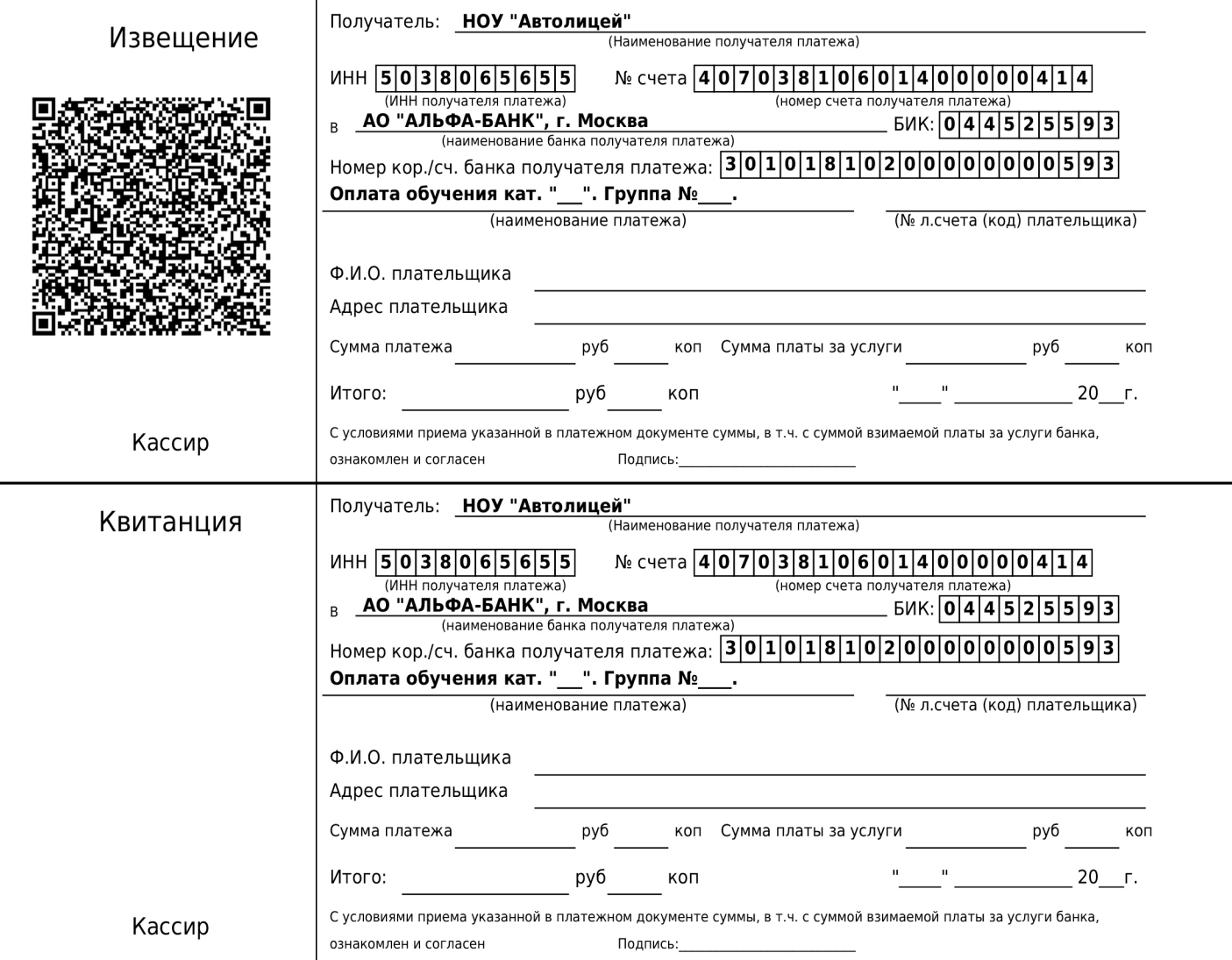

## **Для оплаты через приложение вашего банка:**

- 1. Зайти в приложение банка-онлайн на Вашем устройстве
- 2. Перейти в раздел «Платежи»
- 3. Выбрать «Оплатить по QR-коду»
- 4. Сканировать QR-код квитанции на оплату
- 5. Далее следовать подсказкам системы

## **Для опл оплаты через приложение СберБанк Онлайн:**

- 1. Зайти в приложение СберБанк Онлайн на Вашем устройстве
- 2. В строке поиска вбить «Автолицей Пушкино или 5038065655
- 3. Выбрать строку «За обучение»
- 4. Далее следовать подсказкам системы

Убедительно просим Вас корректно заполнять строку «Назначение платежа» с указанием ФИО учащегося и номера группы, для правильной идентификации платежа.